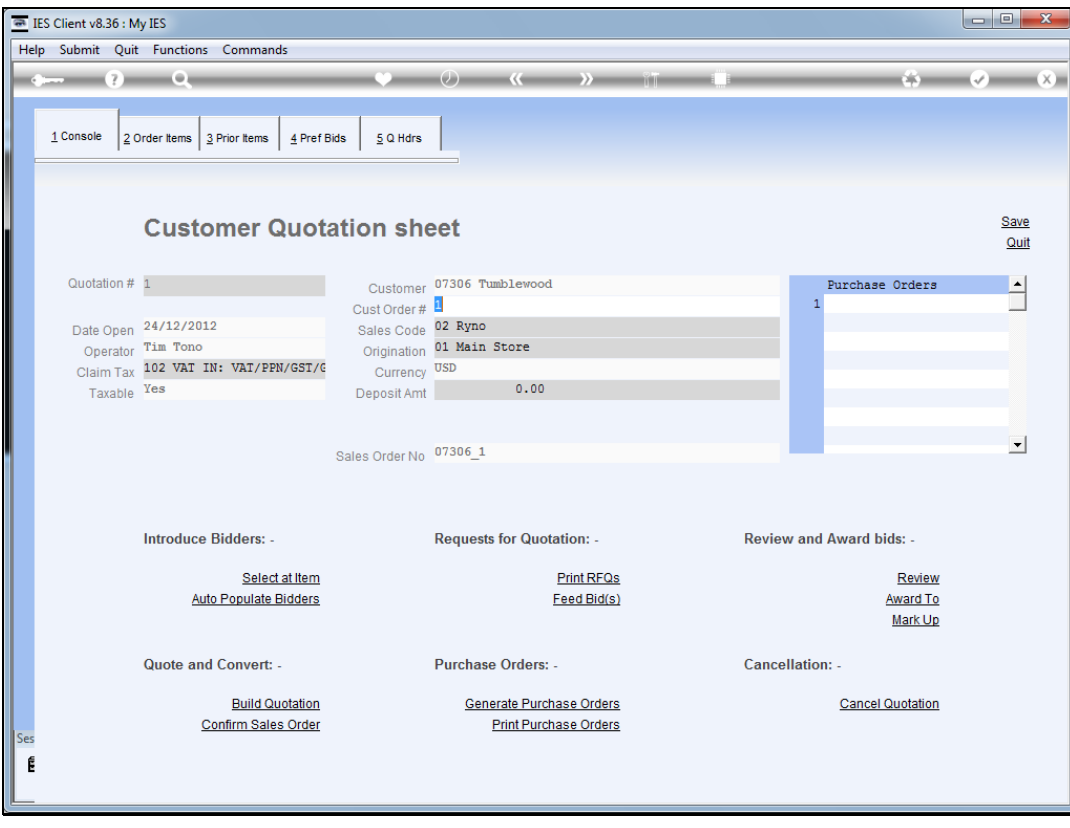

Slide notes: As soon as the Customer Order is confirmed, we may choose to generate the Purchase Orders.

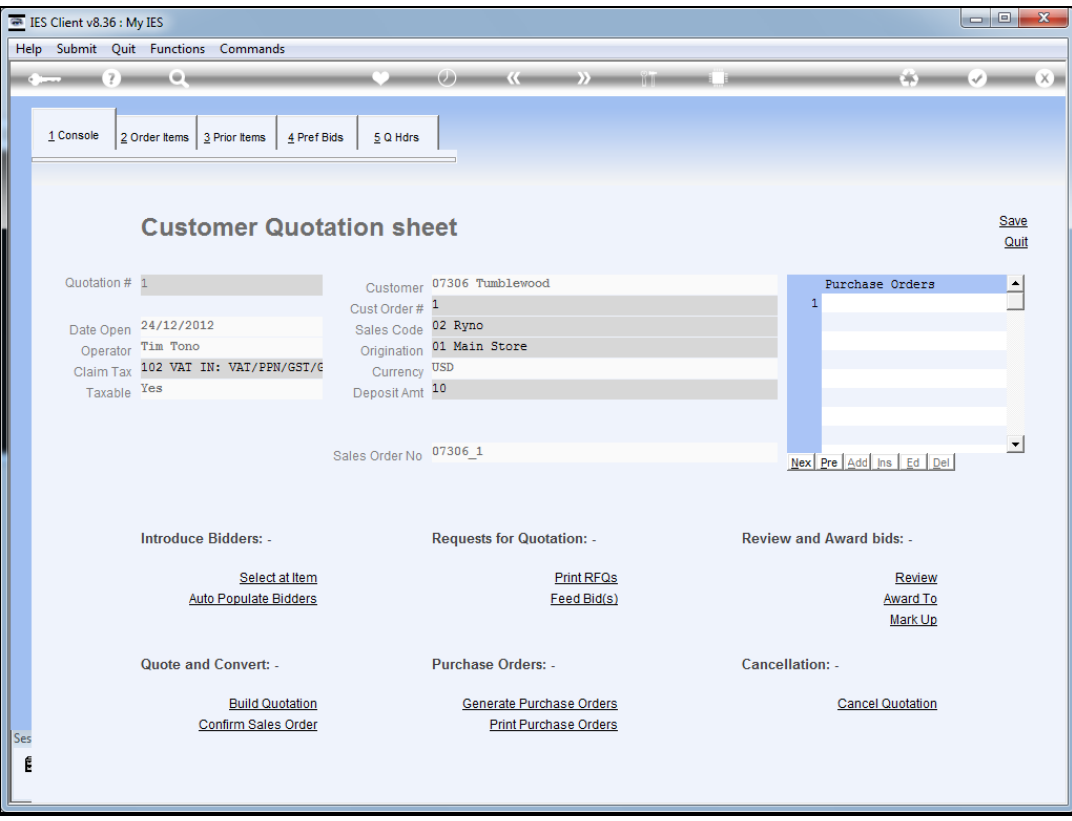

Slide notes: The system will automatically generate a Purchase Order for each Supplier that has been awarded to supply some Items.

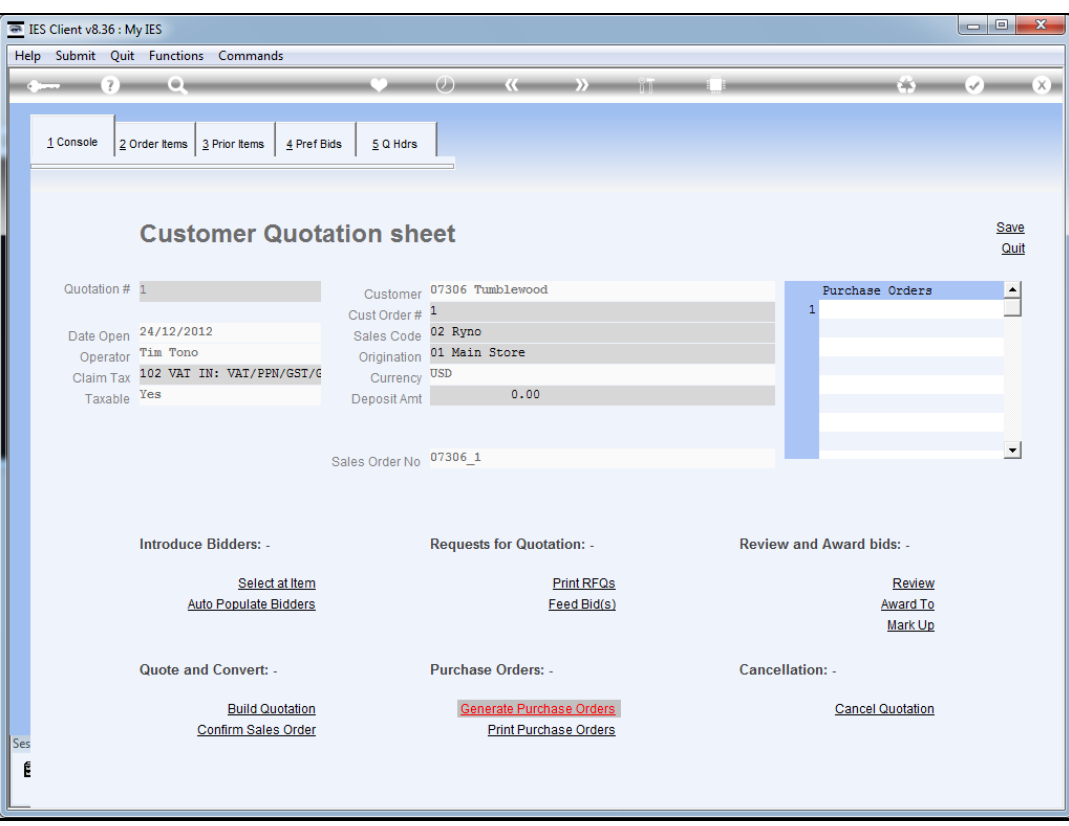

Slide 3 Slide notes:

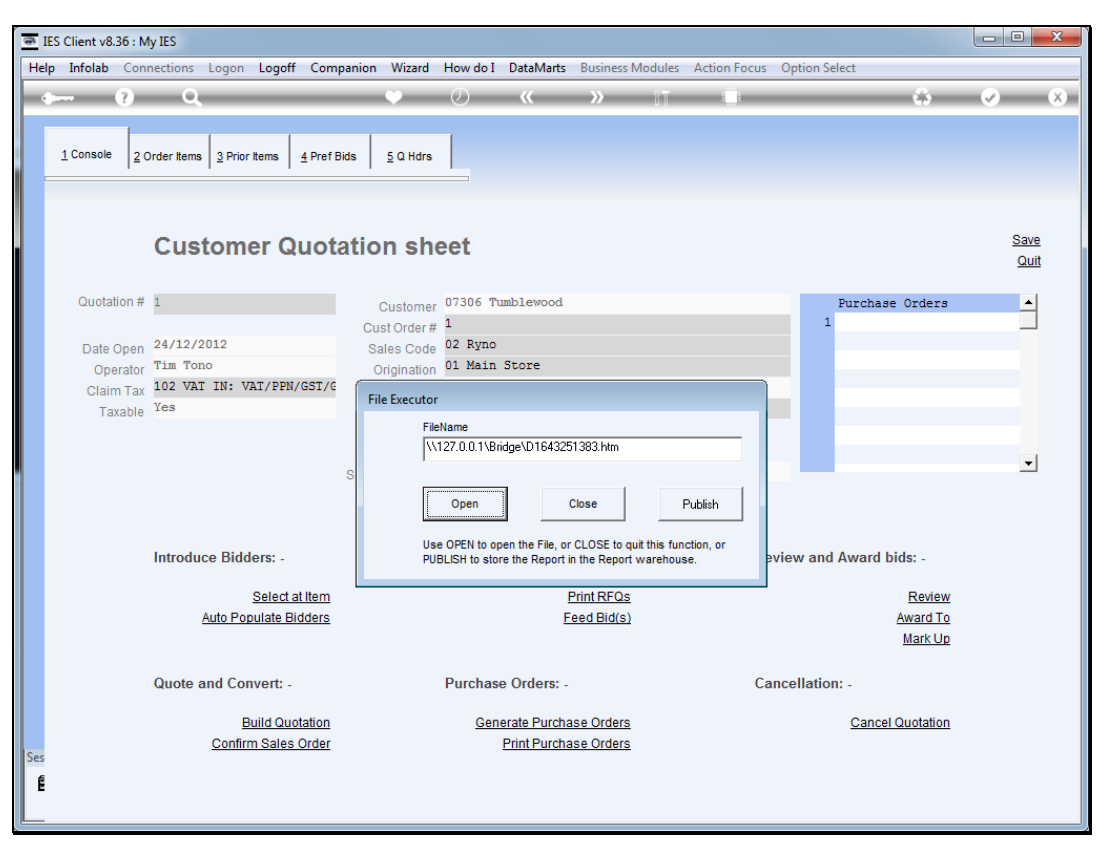

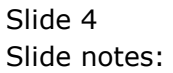

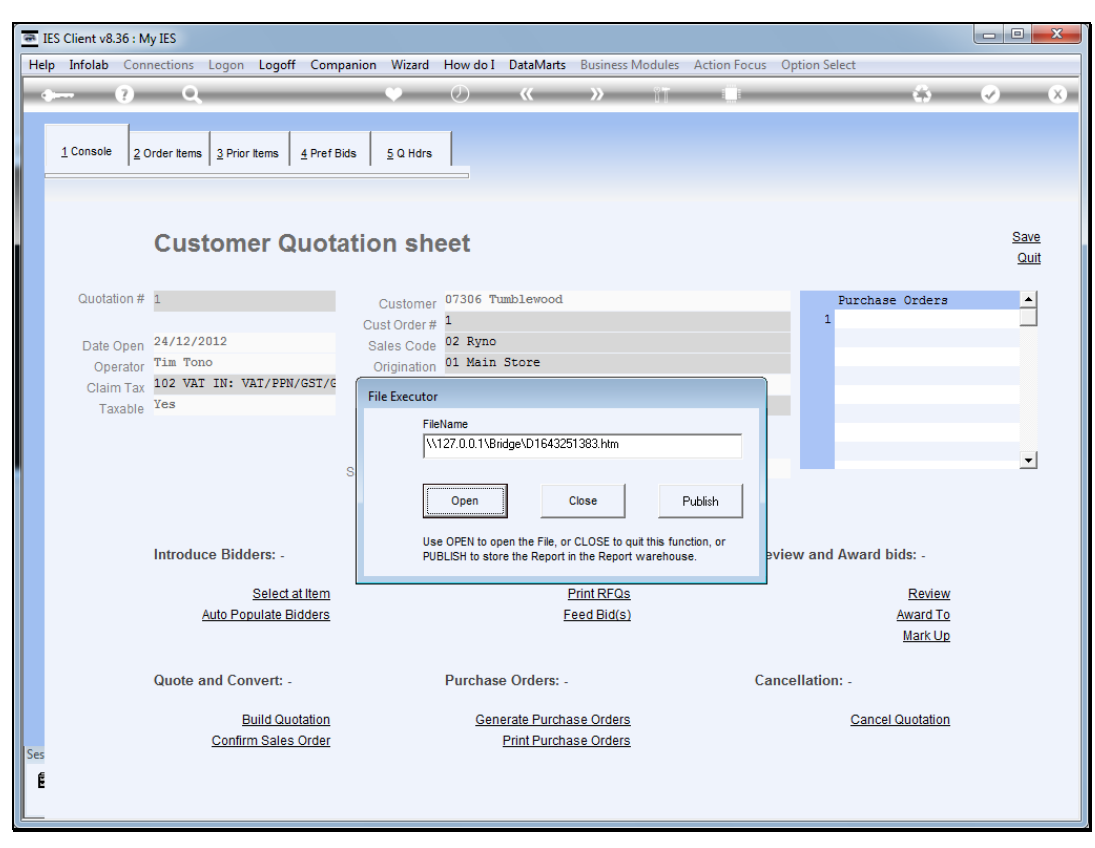

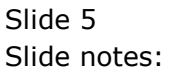

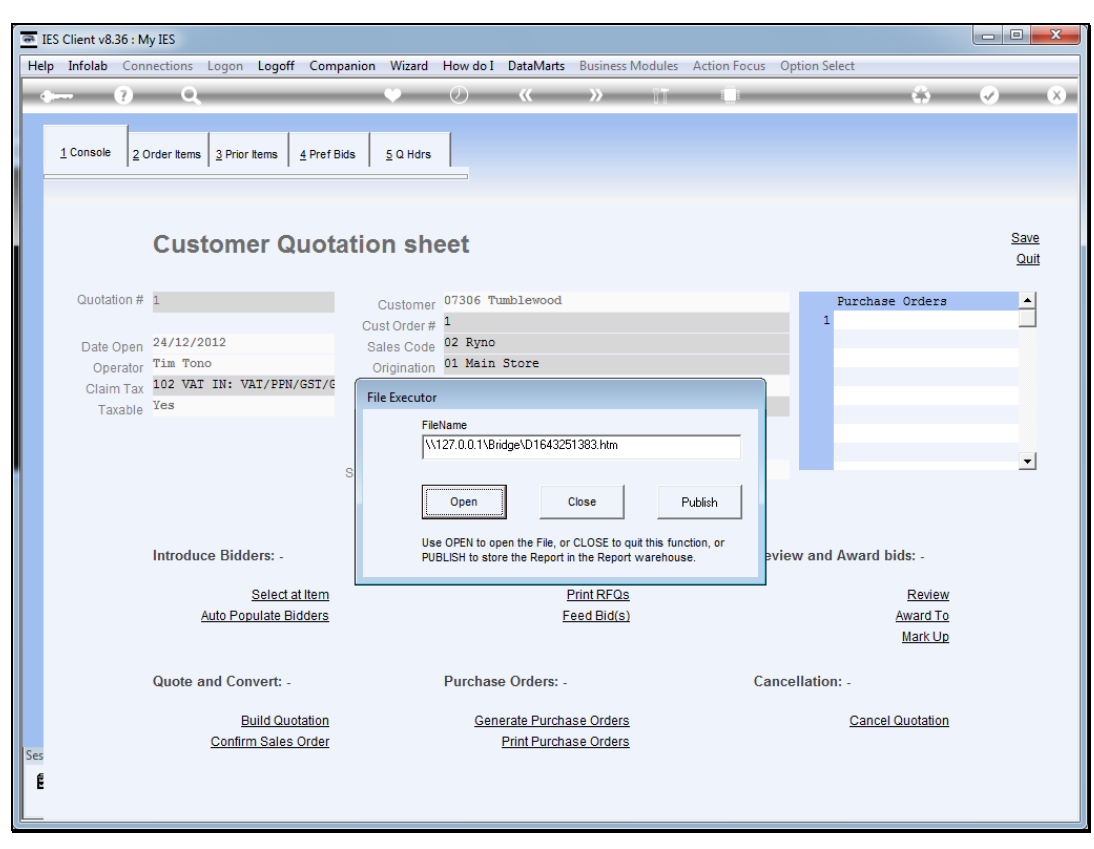

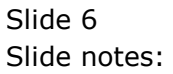

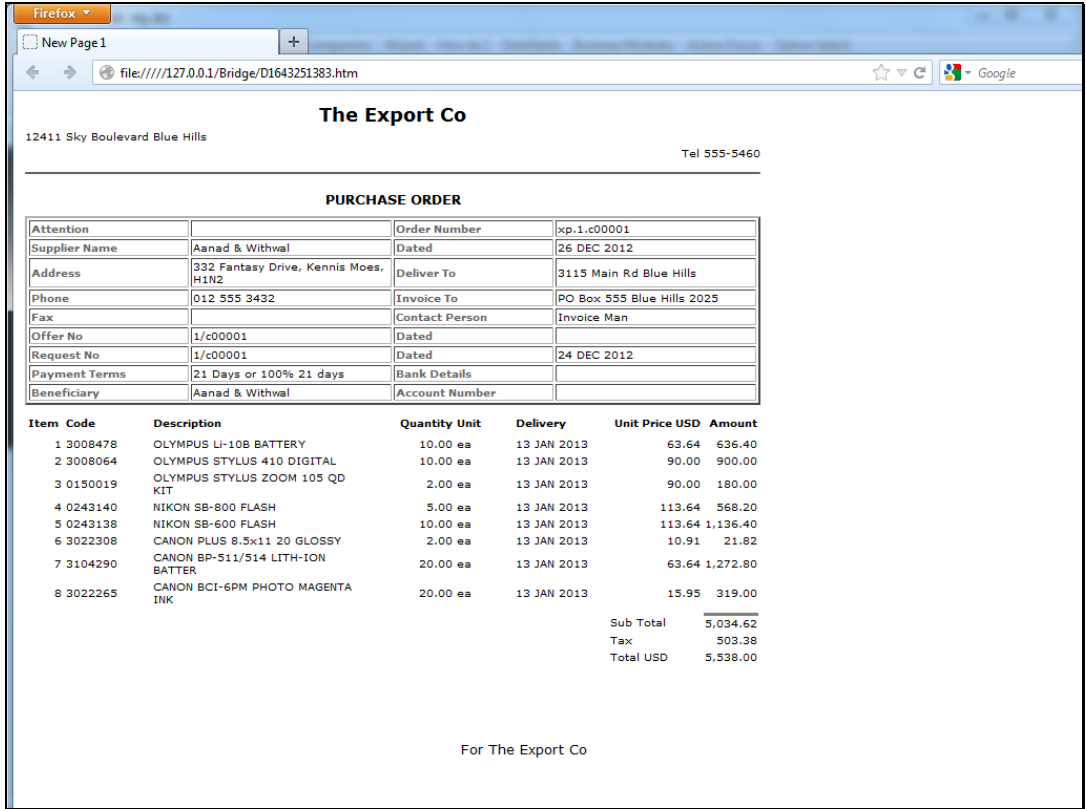

Slide notes: We show the 1st Purchase Order print in the series for this Customer Order.

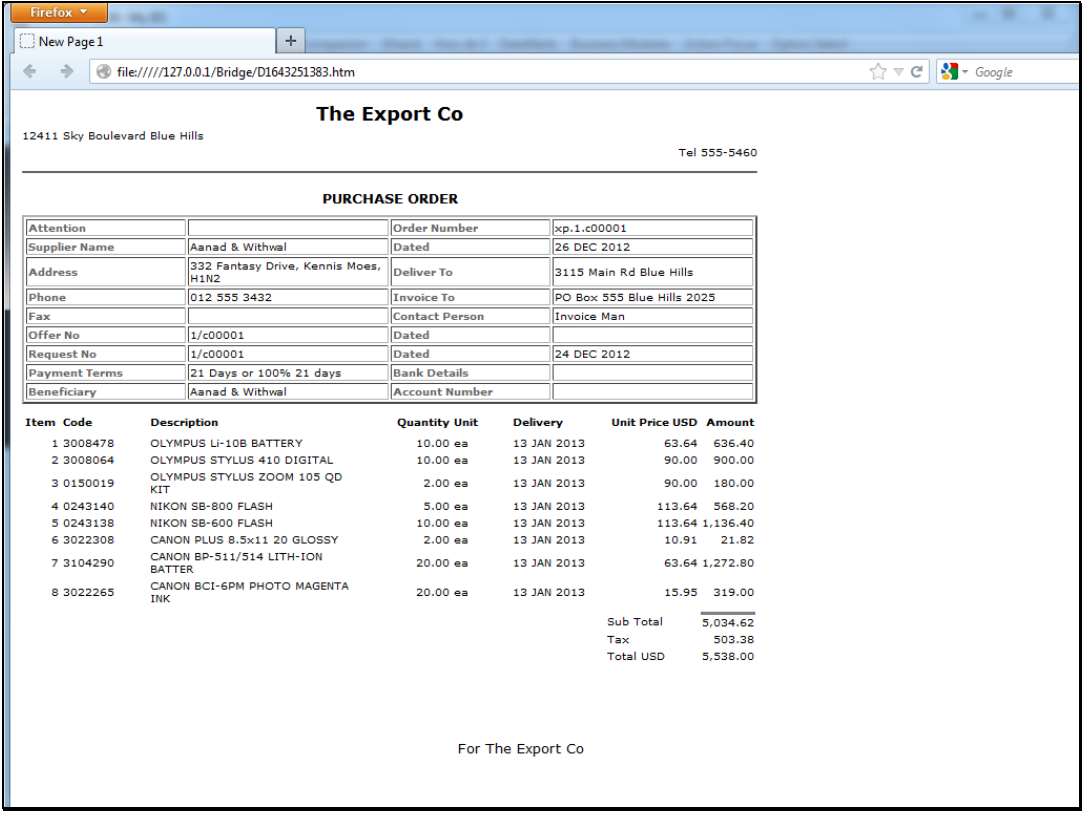

Slide 8 Slide notes:

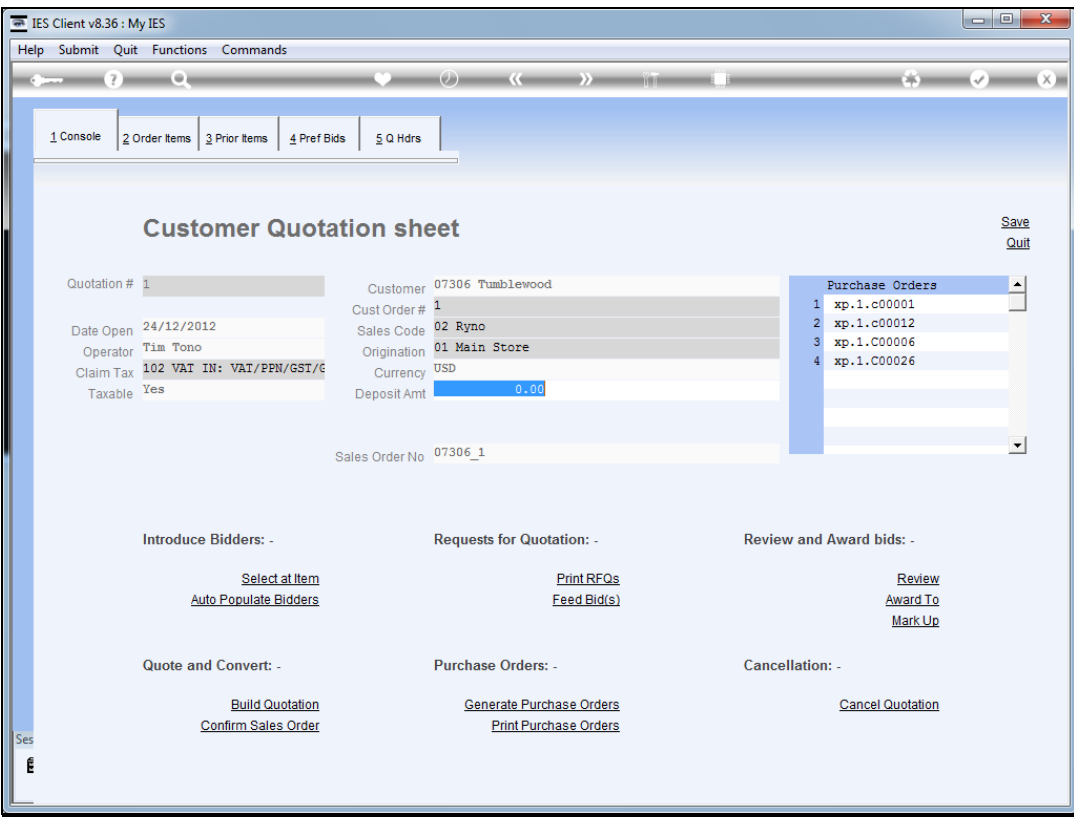

Slide notes: And we can see here that 4 Purchase Orders have been generated. It is also helpful in working with these Purchase Orders down the line to note that the PO's are always numbered so as to include the original quotation number as well as the Supplier Account Code.

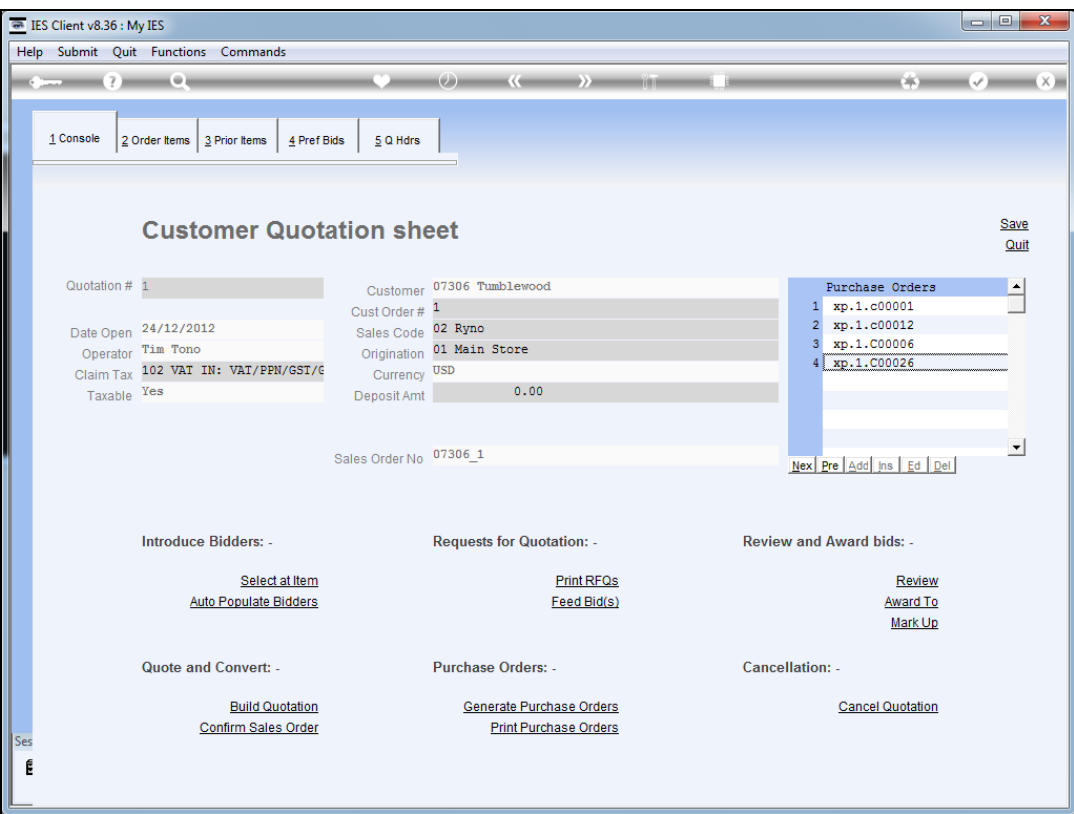

Slide 10 Slide notes: